### **Step One: Register your account**

To begin the enrollment process you will first need to register as a parent on the Lotterease platform. Please be sure to use your personal information and not your child's during this step. You will be asked in a later step to enter your child's information. To start, click the button below:

## **Start Lottery Application**

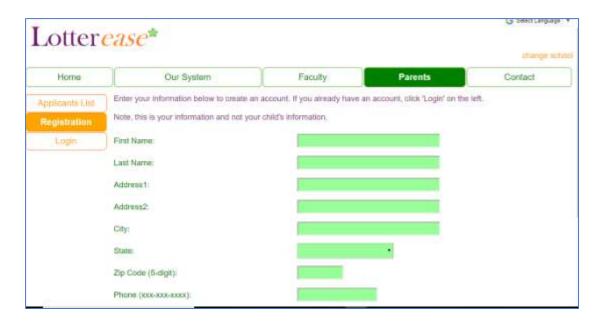

# Step Two: Enter your child's information

#### **Please note**

If applying for Grade K must be 5 years old by September 1 of the school year you are applying for.

If applying for Grade 1 student must be 6 years old by September 1 of the school year you are applying for.

If applying for sibling preference, must provide copy of applying student's birth certificate with application.

To add your child's information to your Lotterease account select "Add Child" from the menu on the left side and follow the prompts.

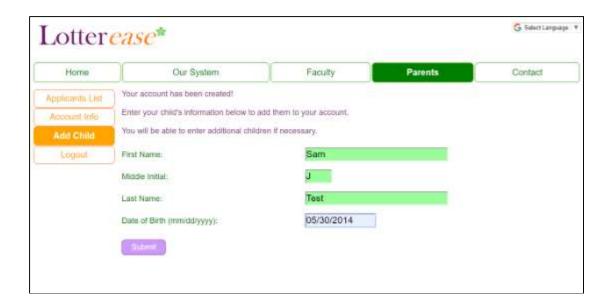

# Step 3: Select Franklin Towne Charter Elementary School

First, select your child's name from the menu on the left side, then select Franklin Towne Charter Elementary School from the drop-down menu and click submit.

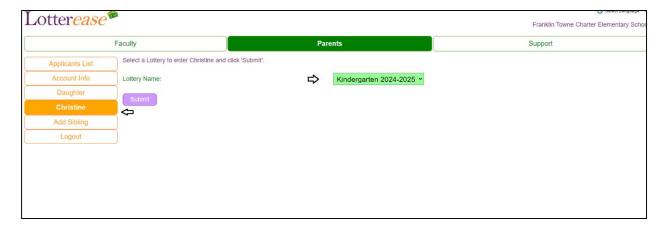

Pick Your Lottery in which you wish to enter your child. Remember to select the appropriate grade level for the academic school year and click submit.

Do you qualify for any preferences? Select all that apply here.

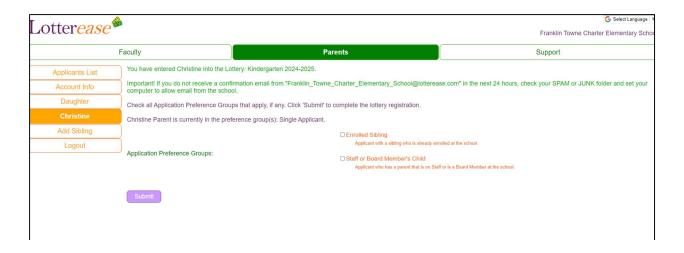

#### To add Another Student:

If you have more than one child you wish to apply to the lottery you will need to select "Add Sibling" and repeat Step Three. Once complete, a page displaying what lotteries your child has entered will pop-up. You can review each child by selecting their name from the menu on the left side.

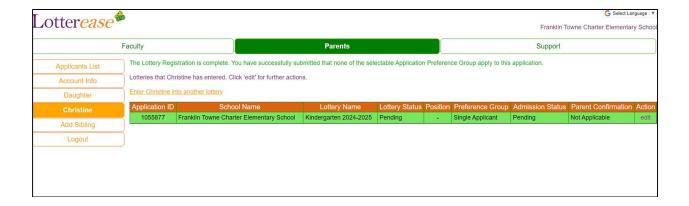

# **Step Four: Success!**

Congratulations! You have successfully created your Lotterease account and submitted your child's application to the Franklin Towne Charter Elementary School lottery. You can expect a text/email confirmation of your submission. Depending on your email security settings your Lotterease confirmation email my be auto-sorted to your spam/junk mail/promotions folders. Please check that your Inbox is receiving Lotterease emails. You may now log-in to your account to check the status of your application by clicking the button below.